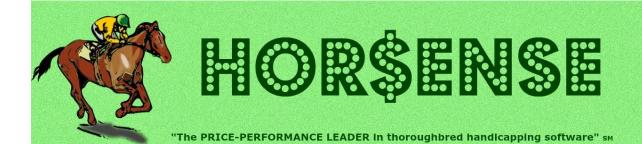

## Presents the **Expert-ease** newsletter

# Things are heating up out there... and so is the racing!!!

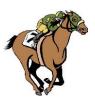

## Joe's Corner

## It's time for the 2021 Expert release!!!

Every year, my mind is a blur around release time. The month of June is especially harrowing, as I'm trying to balance my "handicapping and wagering" life with my "must get the new release out on time" commitment. I'm especially proud of the work done for this release...

Here's a summary of the "big hitters" this year:

- I've made it easier to make (and see) scratches
- There are updates to the analysis results (both on-screen and in print) for: Current Class, Jockey & Trainer names, and the DIG DEEP feature
- The Race History upgrades elevate it to a place that the paper version of "the form" can't provide... with color enhancements putting it over the top

The release date is July 4th, so look for an email very soon with the ordering details.

To see more on what's been keeping me busy, check out the **Featured** section on the next page.

Yours in Racing,

Joe

#### **Quick Hits**

#### Places to Be

At the Track just GO already!!!
Online 24/7/365
Las Vegas racebooks are open
(STILL waiting for tournaments)

#### Things to Do... always!

- Keep accurate wagering records!
- Skip a race now and then!
- · Stop and smell the roses!

#### Fact that sounds made up...

In 1904-05, **Sysonby** won 14 of 15 races, all stakes after his debut maiden win.

He broke on top all but one time, where he was a just a head back. He ran back in a week or less four times. He was favored in every race, and only once was he higher than even money (2-1). He was the 1905 overall money leader – at age <a href="three">three</a> – with over \$144,000... a number not eclipsed until Man o' War in 1920! **Sensational!!!** 

#### **Quick Trick**

#### How to get more "playable" races

Simply go in the **Systems Settings**, and in the **Threshold Control** section (in the lower right corner) change it like this...

To make races "10% easier", put **-10** in the **Adjust Pass/Play** box. Click on the **Save** button, and all of your races will be judged 10% easier, which will result in more "playable" races.

## Featured - 2021 Expert Release Highlights

Check out the list of upgrades and updates that you'll find in the latest release...

#### <u>Handicapping Preparation – the Scratches & Changes Screen</u>

- 1. Program scratches can be changed via the NEW text box entry
  - only available for the first 16 horses in the field (not available on rarely used Page 2)
- 2. Scratched horses highlighted in Pink (for Program scratches) or Gray (for Early scratches)
- 3. Changed the internal values for the three "NOT LISTED" jockey types (good, average, bad)

#### **Horse Analysis – Interactive Mode ONLY**

- 1. On the Trouble screen:
  - a. The Code entry box accepts the trouble location position; more keyboard friendly
  - b. Changed some of the trouble types to allow their use at any point in the race
    - Ex., Stopped was only in the Stretch
  - c. Preset the "long layoff" (code 77) whenever the "Extra PP" is used
- 2. For Hor\$martsToo, the Hor\$martsPlus ("second-level" manual) adjustment for PPs:
  - a. Refined PACE/TRIP and FINISH to accept one significant digit (tenths), for all three calls
  - b. Changed SPEED explanation to show the "fast" threshold used; replacing the Low value

#### Race Analysis

- 1. Added the Combined column to Current Class layout, which adds up Normal + w/FINISH
- 2. Added the Jockey and Trainer names to the Race Analysis, on the Analysis screen (using a "mouse-over" to display individual names) and for the printout
- 3. Updated the DIG DEEP SINGLE HORSE Analysis feature:
  - a. Moved the horse name and saddle cloth number to the top of the section
  - b. Updated the text for the wording of the in-money, jockey & trainer
  - c. Corrected numeric formatting and the associated "percentage bars" (Word only)
- 4. Behind the scenes, adjusted the "lost lengths on the turns" calculation for one-turn routes, specifically for 1 1/16 miles on turf at Belmont Park AND 1 mile on dirt at Churchill Downs

#### Race History (aka Hor\$tats) upgrades/updates – for Word file ONLY

- 1. Colored the race surface text in the header (dirt, turf, all-weather, wet)
- 2. For the Summary Rankings, aligned all "speed" ratings across the first row grouping, and moved the power rating & pedigree to second row grouping

#### **Track Updates**

- 1. Created a "Canadian tracks" purse adjustment, which is based on the CAN to USA exchange rate AND is updated ANNUALLY
- 2. Updated the Santa Anita turf information:
  - a. Removed the "about 6 1/2 furlong" downhill race distance and "3-year best time"
  - b. Updated the turf profile with the new front and back chute information

If you want to see the screen shots of the changes, use this link – <a href="https://www.ponypicker.com/2021work.htm">www.ponypicker.com/2021work.htm</a> - also found under the **Updates – Past & Future** link on <a href="https://www.ponypicker.com">www.ponypicker.com</a>

If you have any questions, just email me at uss@ponypicker.com with what's on your mind.

## Handicapping Tip – Set Up Your Strengths (part 2a)...

Before you can start handicapping, you need to set up **Expert** to behave like you do...

Last time we covered the System Settings. Now it's time to look at the Pre-Screening Profiler:

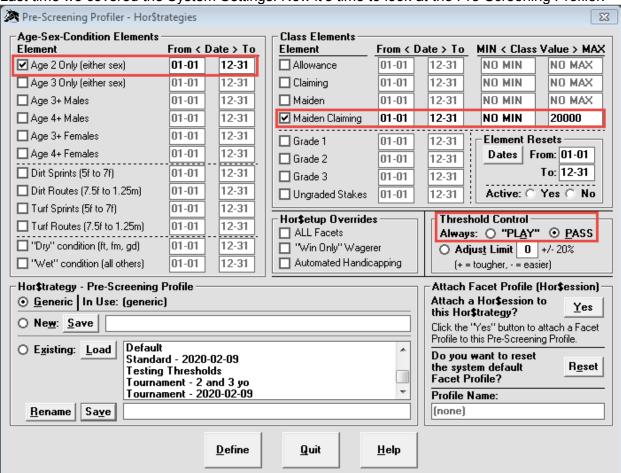

The basic premise of a **Hor\$trategy** is to [1] identify the handicapping elements that you want to control and [2] what to do when you get a match. Now, let's build something based on:

- **Age-Sex-Condition Elements** certain types of races need you to specifically control the PASS/PLAY decision, so you can set them here, for the full year or for specific times
- Class Elements like the other Elements, where you can also use class ranges
- Threshold Control if you want Expert to adjust its PASS/PLAY decision based on the Elements you select (always PASS, always PLAY, make easier, make harder) then here's where to set the adjustment

Let's look at an example (taken from the screen above):

- Age-Sex-Condition Elements check the Age 2 Only box, year-round
- Class Elements check the Maiden Claiming box, and change NO MAX to 20000
- Threshold Control click the PASS button to always skip these types of races

In plain English, this means: For "2 year-old only races" **OR** "Maiden Claiming races up to \$20000", I will always PASS on the race. **Save** it as **New** (with a name), then **Define** it to use it.

You can create just about any combination... next time we'll go over how to use more than one!

## **Spotlight Spot...**

This space is for you to share your handicapping ideas and thoughts... so feel free to send me something short & sweet.

In the meantime, here's something to chew on...

Have you ever been told that you couldn't pick the winner of a one horse race? Can't win on a walkover? Well, here are some tidbits about races with no wagering competition...

- There have been 38 instances of walkovers, with the first in 1913 and the last in 2016
- There have been two in graded stakes:
  - Sharp Cat was the most recent, in the 1998 Grade 2 Bayakoa Handicap
  - Spectacular Bid won his last race, the 1980 Grade 1 Woodward Stakes, with Bill Shoemaker in the saddle
- In the 1940s, it happened TWICE each in the Saratoga Cup (1940 & 46) and the Pimlico Special (1942 & 48)
- Odd fact... a walkover also happens when there are two (or more!) horses with the same "interest or individual" ownership... and it has happened three times

There you have it... if I'm ever at a walkover, I hope I have the right horse! ☺

### In closing...

On the wire at Indiana Grand...

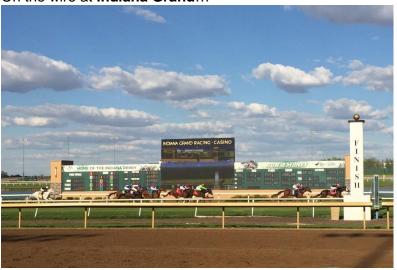

... unfortunately, I didn't have the winner 🕾

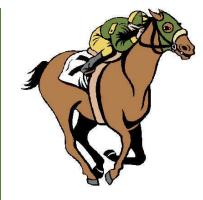

## UNIQUE SOLUTIONS SOFTWARE

On the Web: www.ponypicker.com

#### What I did recently...

I went to see my Mom in May, and I added a racetrack road trip to Indiana Grand and Arlington Park... making the 10 hour drive from Detroit in one very long day!!!

It was great to get outdoors and watch the ponies... and the people. Both places felt alive, in part because it had been so long since people could meet at the races!!!

Give it a try if you get the itch to enjoy the great outdoors... without all the overcrowding!

#### Joe Mainardi

Owner, Developer... "a one man show" uss@ponypicker.com